# **IMAGINE**

- je objektovo orientovaný programovací jazyk, ktorého hlavnou črtou je korytnačka , ktorej zadávame jednoduché príkazy a na ich základe sa pohybuje po monitore. Prostredníctvom korytnačky môžeme kresliť farebné obrázky, riešiť geometrické a matematické úlohy. Program obsahuje množstvo jednoduchých príkazov, pričom ich kombináciou sa dajú tvoriť zložité kresby alebo počítačové hry.

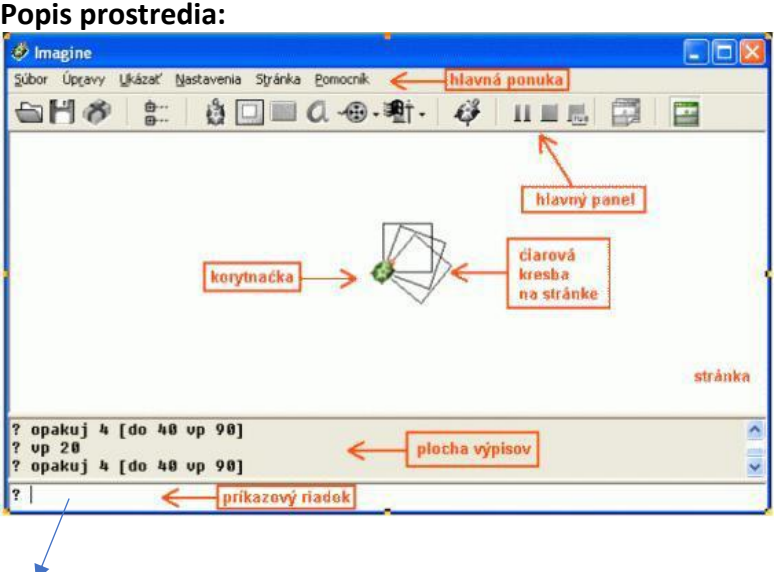

## **Príkazový riadok**

- Ak doň zapíšem príkaz a stlačím **ENTER**, tak sa príkaz vykoná.
- stlačením **šípky hore** sa postupne zobrazujú predchádzajúce príkazy (šipka dole má opačný efekt)
- **ESC** zruší celý text, ktorý sme tam napísali

# **Príkazy pre pohyb korytnačky:**

#### **Dopredu**

skrátene do číslo - presunie korytnačku o zadaný počet krokov (t.j. bodov) v smere, v ktorom je každá korytnačka natočená. Napr. do 100

## **Dozadu**

skrátene vz číslo - presunie korytnačku o daný počet krokov vzad. Napr. vz 50

## **Príkaz pre zmazanie plochy**

zmaž - plocha sa zmaže, ale korytnačky zostávajú na rovnakých miestach, kde sa nachádzali (neprejdú do svojej domovskej pozície, nenatočia sa do svojho základného smeru). znovu - plocha sa zmaže a korytnačky prejdú do svojej domovskej pozície

#### **Príkaz pre čiaru, alebo pohyb bez kreslenia**

peroHore**,** skrátene ph **–** zdvihne pero, korytnačka sa pohybuje, ale nekreslí peroDole**,** skrátene pd **–** položí pero na podložku a s pohybom korytnačky kreslí čiaru

#### **Príkaz pre otočenie korytnačky vľavo alebo vpravo o uhol**

skrátene vl - otočí korytnačku vľavo proti smeru hodinových ručičiek. Napr. vl 90 skrátene vp – otočí korytnačku vpravo v smere hodinových ručičiek. Napr. vp 60 Ak neviem priamo určiť o aký uhol sa má korytnačka otočiť, tak napíšem len vp a stlačím *Enter* čím sa zobrazí pomocný obrázok s uhlami.

#### **Príkazy pre zmenu farby, hrúbky pera**

nechFarbaPera *Enter* **-** vyberiem si s pomocníkom farbu pera nechHrúbkaPera *Enter* – vyberiem si s pomocníkom hrúbku pera

nechFp "červená, nechFp "modrá chcem kresliť červenou (modrou) farbou nechHp<sup>5</sup> chcem kresliť perom hrubým 5

# **! Úloha : Nakreslite tieto obrázky**

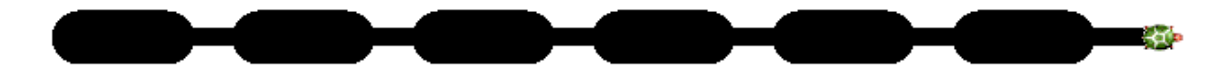

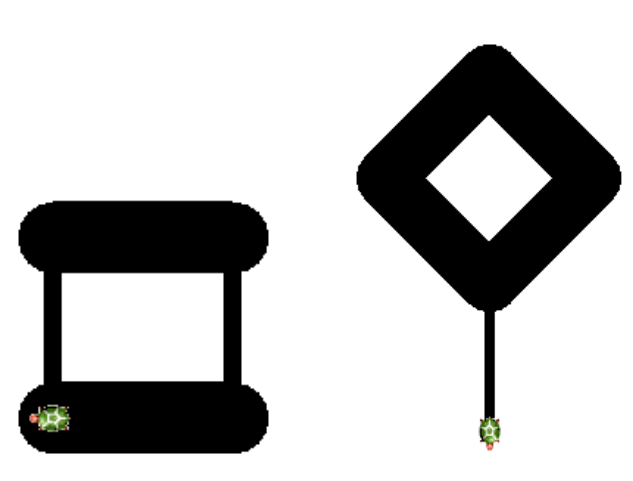

**Náhodné farby a hrúbky** 

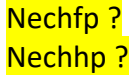

**Nakreslenie bodu**  Bod\_číslo, vykreslí bod v aktuálnej farbe. Napr. bod\_40

Skúsme nakresliť niečo také:

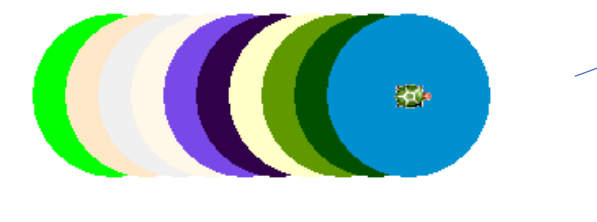

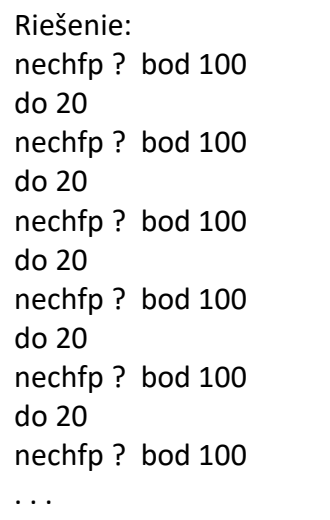